# **New Customers Set Up**

Simplified Client Onboarding Process Flow

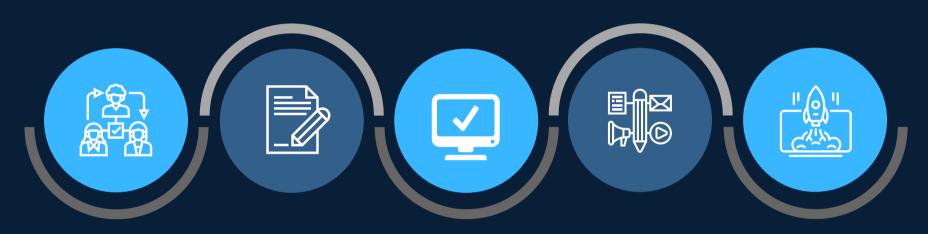

#### **Aldelo Approval**

Sales representative sends client for Aldelo approval.

Setting up of Payment Details.

#### **Form Completion**

Once Aldelo provides result, we let the client know.

If APPROVED, client is encouraged to sign Membership form.

## **System Integrations**

Setting up of Payment Details in USAePay etc.

# **Content Creation**

Creation of content and designs, according to client's preferences.

Curated content for submission to client review and approval.

Curated content for edit or revision, as needed.

# Launch!

Client-approved content scheduled for publishing.

Customer engagement and Content interaction for published posts.

# **Social Media Management**

Simplified Client Onboarding Process Flow

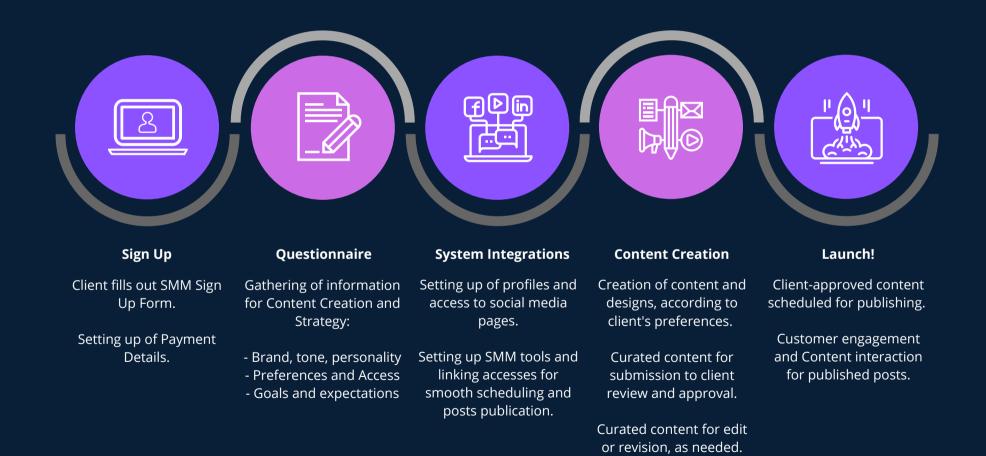

Refining and improving process along the way.

# **Customer Membership Cancellation**

Simplified Client Offboarding Process Flow

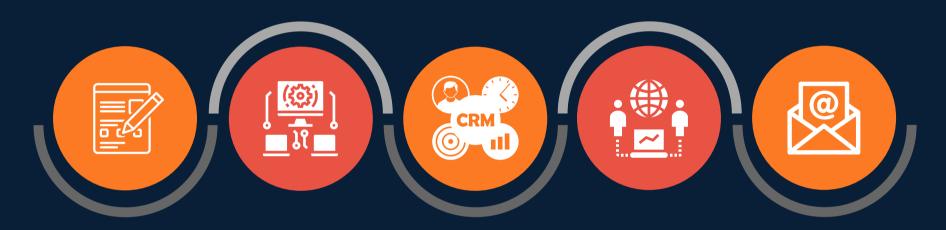

# **Relieve of Liability Form**

Client fills out Cancellation Form.

Assist customer as needed in filling out/completing the form.

Ensure to honor
Effective Date
specified by customer.

# USAePay

Disable scheduled automatic deductions on USAePay.

Ensure to add
Cancellation date and
additional details on
the Notes.

### **All other Systems**

Mark Customer Contact as "Inactive" on MethodCRM.

\*Note: This will also automatically take effect on QuickBooks, as long as the Customer does not have any other overdue/unpaid invoices.

### **Group Chat & Labels**

Update Group Chat labels to "CANCELLED" on the effectivity date specified by customer.

Within 30 days, all other PlanetPOS members may leave the group chat.

# **Email Confirmation**

Send email confirmation to customer that the cancellation request has been completed.

Last Update: June 2021

# **Customer Service Cancellation**

Simplified Offboarding Process Flow for Services

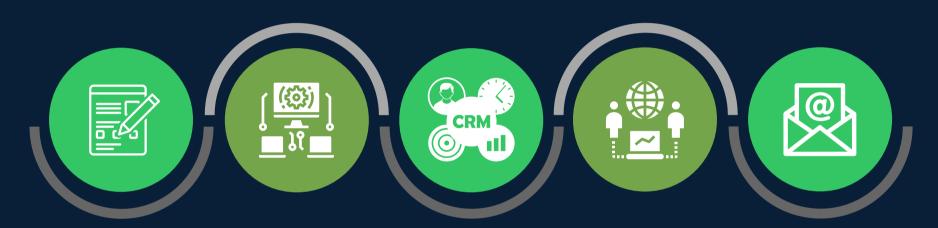

# **Relieve of Liability Form**

Client fills out Cancellation Form.

Assist customer as needed in filling out/completing the form.

Ensure to honor
Effective Date
specified by customer.

#### **USAePay**

Disable scheduled automatic deductions on USAePay.

Ensure to add Cancellation date and additional details on the Notes.

### **All other Systems**

On MethodCRM: Add Activity >> Notes on Contact about the Service Cancellation and all details such as effectivity date.

# **Group Chat & Labels**

Update Group Chat labels, if or as needed.

Remove specific service code on the GC label such as:

SE - Social Edge MASA - MASA Support INT - Internet WEB - Web Creation

# **Email Confirmation**

Send email confirmation to customer that the cancellation request has been completed.

Last Update: June 2021